Vol.3. No.3, Maret 2020, pp. 503~513 **P-ISSN : 9800-3456**  $\Box$  503 **E-ISSN : 2675-9802**

# **Analisis Data Mining Dalam Pengelompokkan Hewan Lindung (Fauna) Dengan Algoritma K-Means**

#### **Aldhy Satya Purnama<sup>1</sup> Widiarti Ristamaya<sup>2</sup> Ahmad Calam<sup>3</sup>**

<sup>1</sup>Program Studi Sistem Informasi, STMIK Triguna Dharma

<sup>2</sup> Program Studi Teknik Komputer, STMIK Triguna Dharma

<sup>3</sup> Program Studi Sistem Informasi, STMIK Triguna Dharma

**Article history:** Received Mar 1<sup>th</sup>, 2020 Revised Mar  $10<sup>th</sup>$ , 2020 Accepted Mar 30<sup>th</sup>, 2020

#### **Keyword:**

Data Mining Fauna K-Means

#### **Article Info ABSTRACT**

*BBTNGL (Balai Besar Taman Nasional Gunung Leuser) merupakan lembaga dalam menjaga hutan lindung fauna di Indonesia. BBTNGL mengalam kendala yaitu dengan meningkatnya hewan punah indonesia. Dengan mengatasi masalah tersebut, maka dapat dikelompokan data hewan berdasarkan data yang diolah berdasarkan data yang dikumpulkan, untuk mengetahui keberadaan mereka dan menjaga ekosistem alam. Maka sistem yang dibutuhkan dengan keilmuan data mining.*

*Penerapan data mining telah banyak digunakan dalam pengelolahan data untuk menghasilkan pengetahuan, salah satuny aadala menggunakan data mining untuk penentuan dalam pengelompokan data hewan langka. Algoritma k-means sangat sesuai dan dapat sebagai alat bantu data hewan lindung (fauna) yang dalam bentuk suatu kelompok. Maka dari permasalah anter sebu tdapat menggunakan algoritma k-means dalam pengelompokkan data hewan lindung (fauna). Oleh sebab itu sistem yang dirancang dan dibangun menggunkan keilmuan data mining dengan algoritma k-means.* 

*Hasil penelitian ini adalah pertama menganalisa pengelompokkan data fauna denga nmelakukan langkah algoritma K-Means, kedua merancang sistem dengan bahasa npemodelan UML dan ketiga melakukan pengujian sistem yang dibangun untuk mendapatkan pengelompokkan data dalam aplikasi berbasis desktop.*

*Kata Kunci:Data Mining, Fauna, K-Means*

*Copyright © 2020 STMIK Triguna Dharma. All rights reserved*

#### **Corresponding Author:**

Nama :Aldhy Satya Purnama Program Studi :SistemInformasi STMIK Triguna Dharma Email : [aldysatya@gmail.com](mailto:aldysatya@gmail.com)

# **1. PENDAHULUAN**

BBTNGL (Balai Besar Taman Nasional Gunung Leuser) merupakan lembaga dalam menjaga hutan lindung fauna di Indonesia. Dengan data hutan dan hewan yang begitu banyak, lembaga tersebut mempunyai masalah dalam mengseleksi data untuk pengecekan hewan yang akan mati dan dapat mengetahui Lokasi keberadaan mereka sekarang berdasarkan titik pemasangan kamera di hutan. BBTNGL (Balai Besar Taman Nasional Gunung Leuser) mengalami kendala masalah dengan meningkatknya hewan punah indonesia. Dengan mengatasi masalah tersebut, maka dapat dikelompokan data hewan berdasarkan data yang diolah berdasarkan data yang dikumpulkan, untuk mengetahui keberadaan mereka dan menjaga ekosistem alam. Maka sistem yang di butuhkan dengan keilmuan *data mining*.

Penerapan *data mining* telah banyak digunakan dalam pengelolahan data untuk menghasilkan pengetahuan, salah satunya adalah menggunakan *data mining* untuk penentuan dalam pengelompokan data hewan langka [1]. Selanjutnya algoritma yang akan digunakan untuk pengelolaan *data mining* pada kasus pengelompokkan data hewan lindung (*fauna*) adalah *k-means clustering.* Penerapan algoritma *clustering* telah digunakan dalam berbagai kasus pengelompokan data seperti yang digunakannya *k-means clustering*  untuk mengetahui keberadaan hewan dan aktivitas kegiatan mereka di dalam hutan[2]. Sehingga algoritma *kmeans* sangat sesuai dan dapat sebagai alat bantu data hewan lindung (*fauna*) yang dalam bentuk suatu kelompok. Maka dar ipermasalahan tersebut dapat menggunakan algoritma *k-means* dalam pengelompokkan data hewan lindung (*fauna*).

Metode *K-means* adalah metode yang terkena lcepat dan simpel. *K-means clustering* merupakan salah satu metode data *clustering* nonhirarki yang mengelompokan data dalam bentuk satu atau lebih *cluster* / kelompok [3]. Komputer dapat mempermudah pengguna dalam menangan pekerjaan dan dapat mepersingkat waktu kita kerja. Oleh sebab itu sistem yang dirancang dan dibangun menggunakan keilmuan *data mining* dengan algoritma *k-means*. Dari sistem tersebut mendapatkan hasil yang maksimal dan mengelompokkan data hewan lindung (*fauna*) dengan menggunak analgoritma *k-means* yang lebih efisien maupun efektif.

### **2. METODE PENELITIAN**

Berikut ini langkah-langkah pada algoritma *K-Means* sampai diketahui pembagian nilai *Centroid* sebelumnya tidak berubah.

- 1. Menentukan jumlah *Cluster* misalkan sebanyak *k =* 3.
- 2. Menentukan *Centroid c* setiap *Cluster* yang diambi dari data sumber

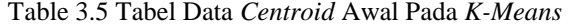

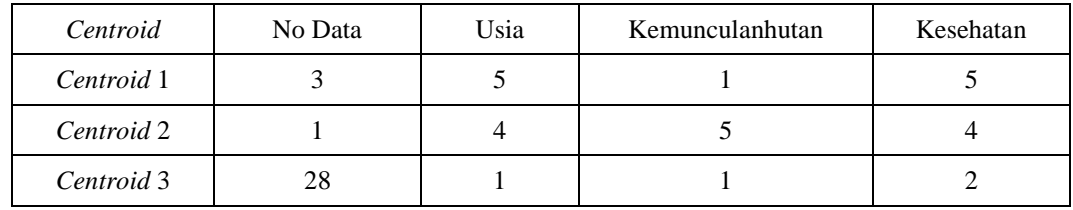

Hitung jarak data ke *Centroid* menggunakan rumus *Euclidean,* data tersebut dari *Cluster* terdekatnya.

a. Jarak antara *fauna* nomor pertama dengan titik m1

$$
= \sqrt{\sum_{i=1}^{n} (x_i - y_i)^2}
$$
  
=  $\sqrt{(4-5)^2 + (5-1)^2 + (4-5)^2}$   
= 4,243

b. Jarak antara *faun a*nomor pertama dengan titik m2

$$
= \sqrt{\sum_{i=1}^{n} (x_i - y_i)^2}
$$
  
=  $\sqrt{(4-4)^2 + (5-5)^2 + (4-4)^2}$   
= 0.000

c. Jarak antara *fauna* nomor pertama dengan titik m3

$$
= \sqrt{\sum_{i=1}^{n} (x_i - y_i)^2}
$$
  
=  $\sqrt{(4-1)^2 + (5-1)^2 + (4-2)^2}$   
= 5,385

Untuk lebih lengkapnya jarak pada setiap baris data, hasilnya seperti pada tabel berikut :

Tabel1Tabel Hasil Perhitungan Centroid Iritasi 1 Pada *K-Means*

| N <sub>0</sub> | <b>CY</b> 1 | o۰<br>◡▵ | oη<br>w | RAK<br>ſА     | <b>CENTROID</b><br> ARAK |
|----------------|-------------|----------|---------|---------------|--------------------------|
|                |             |          |         | <b>RDEKAT</b> | <b>ECIL</b><br>TERK      |

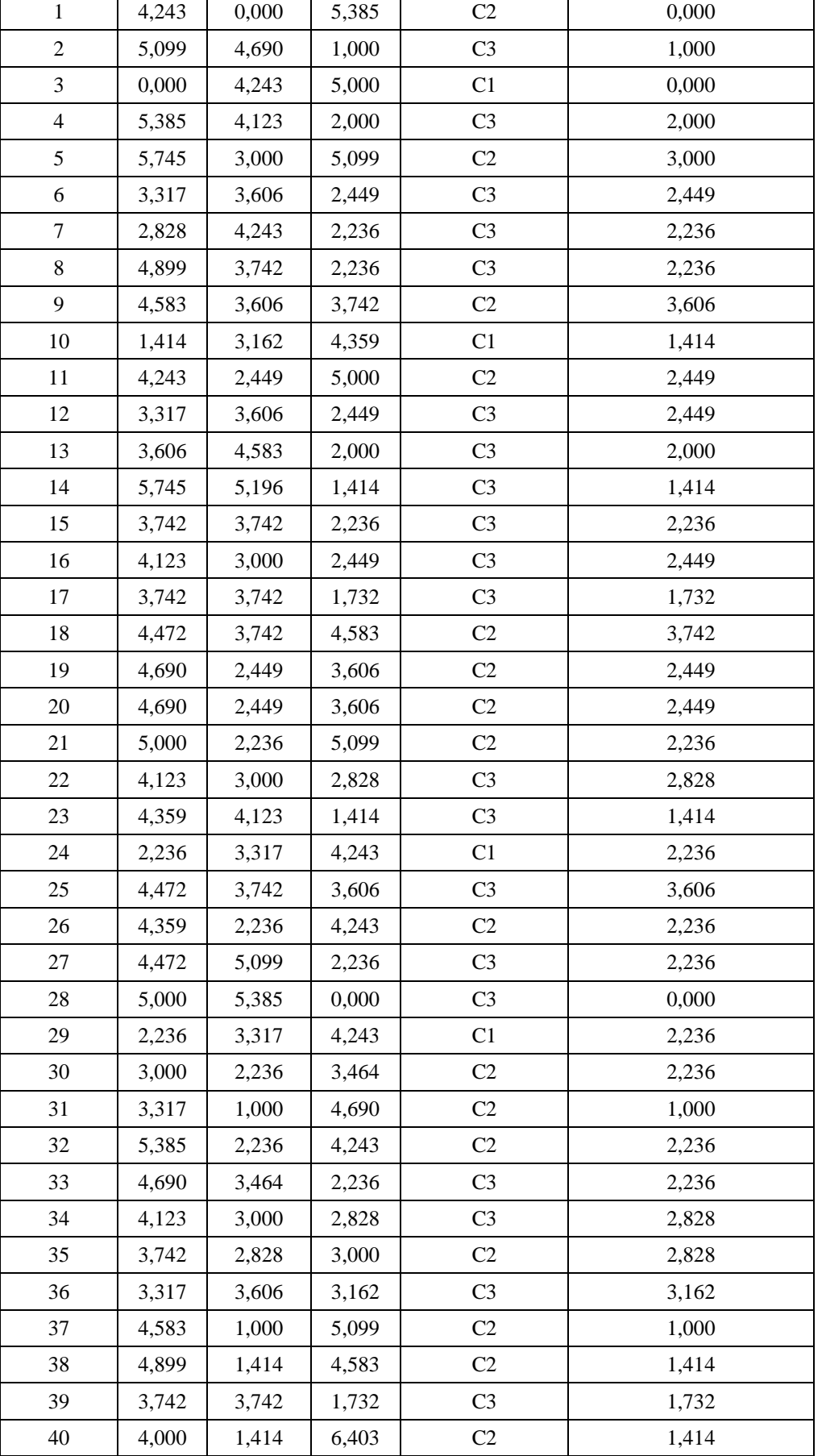

*Title of manuscript is short and clear, implies research results (First Author)*

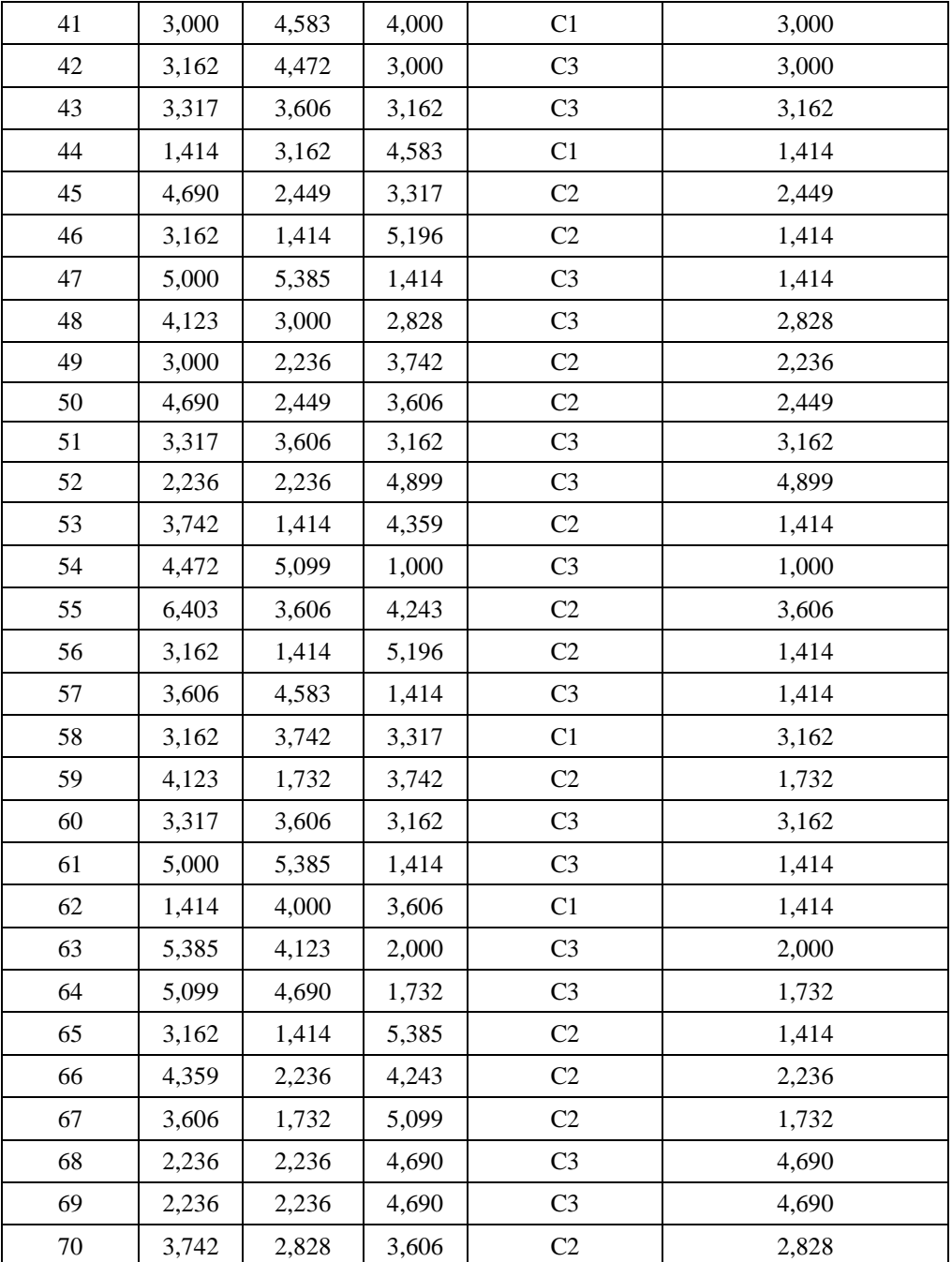

Dari tabel 1 di dapat jumlah *fauna*se bagai berikut :

- $-$  C1 = {3, 10, 24, 29, 44, 57, 58, 62, 69}
- $-$  C<sub>2</sub>={1,5,9,11,18,19,20,21,26,30,31,32,35,38,40,42,43,45,46,49,50,55,56,59,65,66,70}
- C3={2,4,6,7,8,12,13,14,15,16,17,22,23,25,27,28,33,34,36,37,39,41,47,48,51,52,53,54,0,61,63,6 4,67,68}

Lakukan pembaruan *Centroid* dari hasi *Cluster* seperti berikut :

- $\overline{C1}$  = rata-rata (3, 10, 24, 29, 44, 57, 58, 62, 69)
	- $= (4,22;1,77;4,11)$
- $-C2 = \text{rata}$ 
	- rata(1,5,9,11,18,19,20,21,26,30,31,32,35,38,40,42,43,45,46,49,50,55,56,59,65,66,70)  $= (3,52;3,92;2,62)$ 
		- $C3$  =rata-rata
	- (2,4,6,7,8,12,13,14,15,16,17,22,23,25,27,28,33,34,36,37,39,41,47,48,51,52,53,54,60,61,63,64,6 7,68)

#### $= (2,23;2,02;2,38)$

Menghitung kembali nilai rasio dengan membandingkan nilai *BCV* dan *WCV* :

*BCV*/*WCV* = 14,628 / 153,393

 $= 0,095$ 

Nilai *Centroid* berubah dari nilai *Centroid* sebelumnya, maka algoritma dilanjutkan kelangkah berikutnya. Hitung jarak data ke *Centroid* menggunakan rumus *Euclidean,* data tersebut jumlah fauna dari

*Cluster* terdekatnya.

Table 2 Tabel Data *Centroid* Iterasi Ke-2 Pada *K-Means*

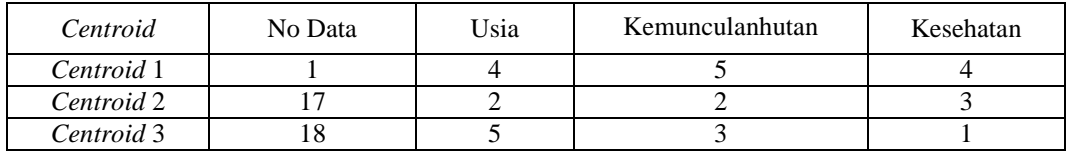

Hitung jarak data ke *Centroid* menggunakan rumus *Euclidean,* data tersebut dari *Cluster* terdekatnya dengan tabel berikut.

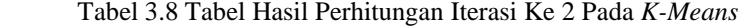

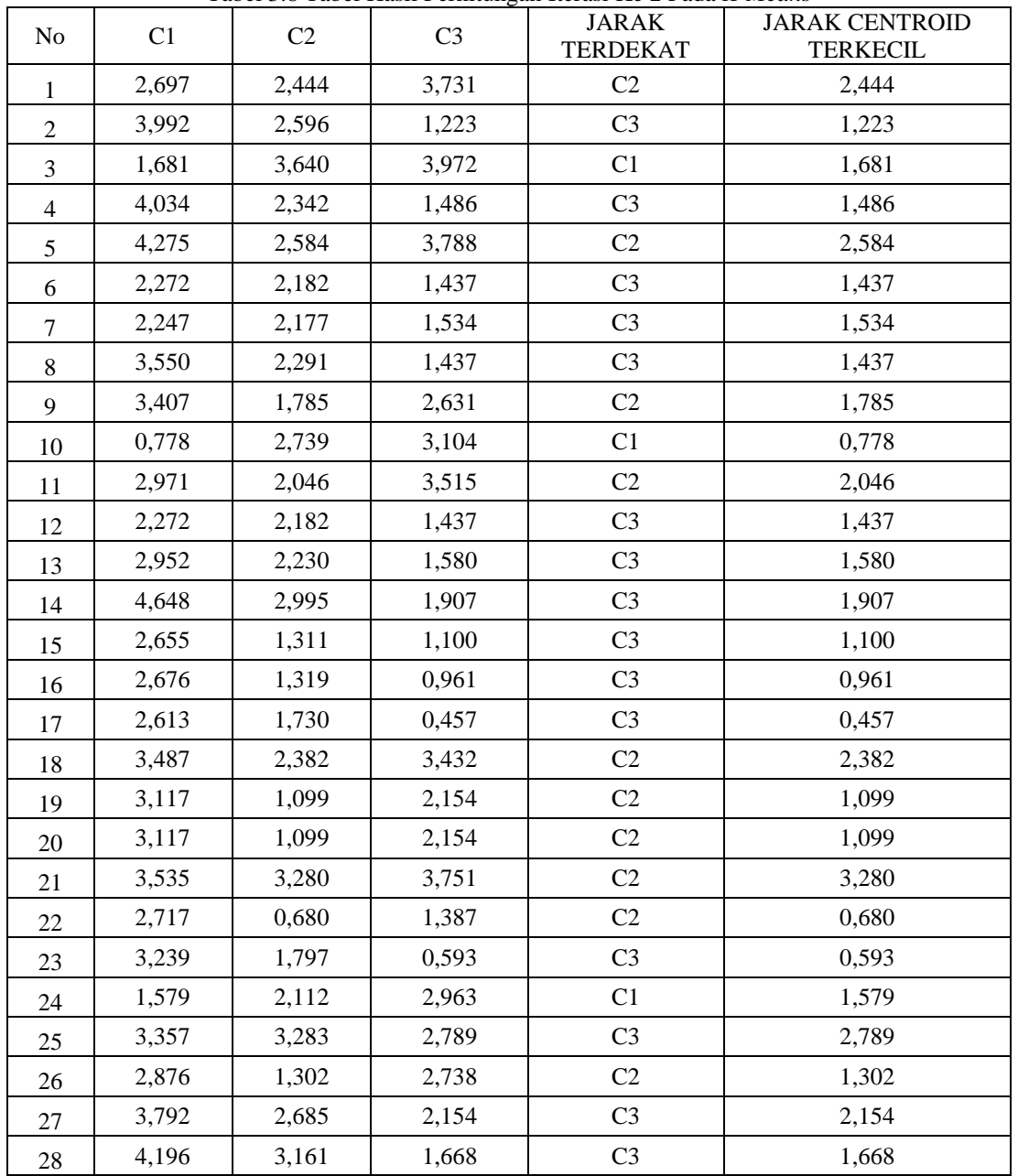

*Title of manuscript is short and clear, implies research results (First Author)*

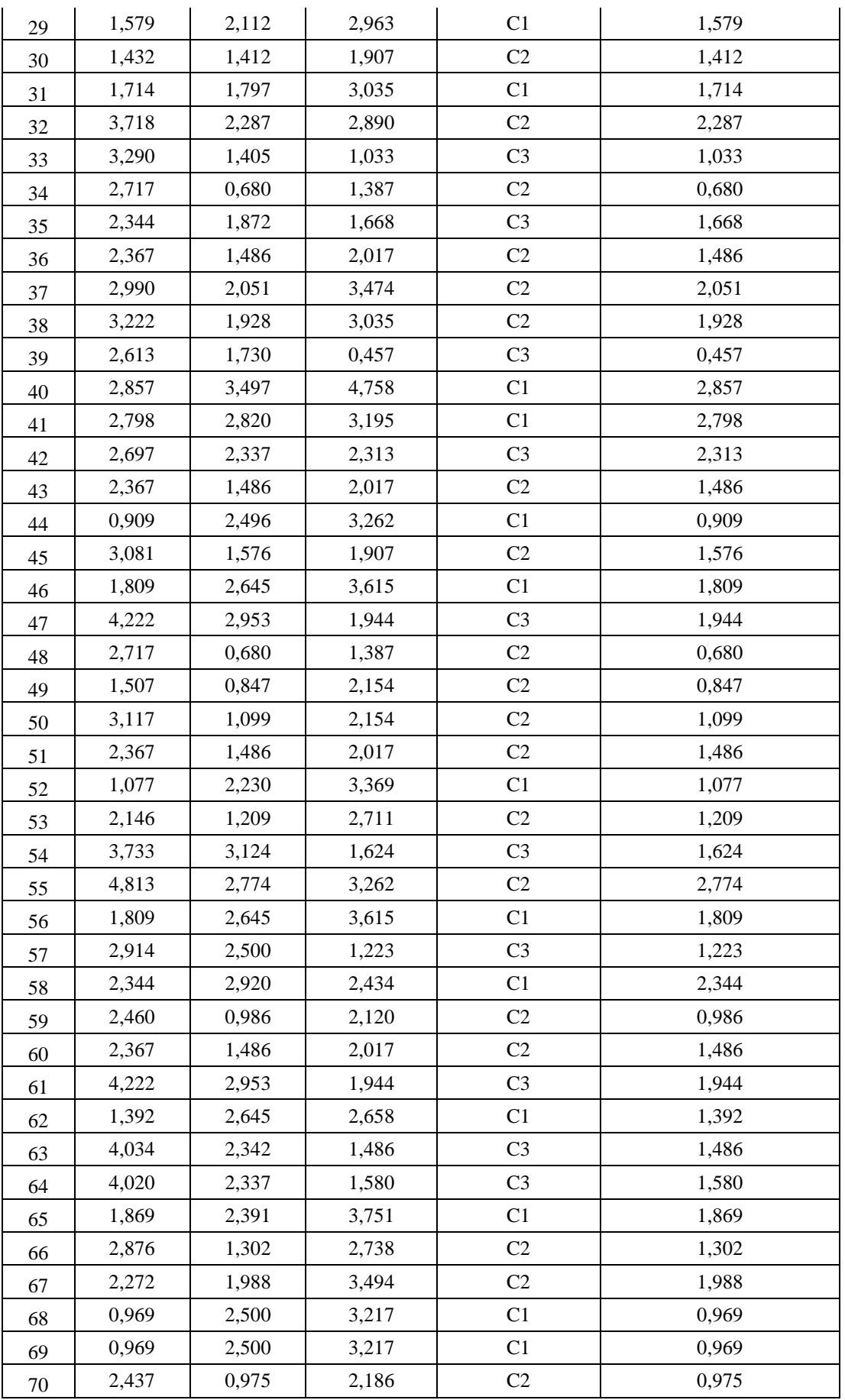

509

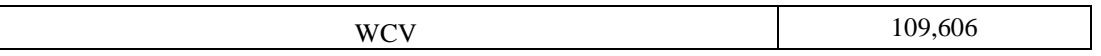

Dari tabel 3.8 di dapat penggabungan pengelompokkan *fauna* berdasarkan promosi sebagai berikut :

 $C1 = \text{rata-rata } (3,10,24,29,31,40,44,46,52,57,58,62,65,69)$ <br> $C2 = \text{rata-rata}$ 

 $=$  rata-rata

(1,5,9,11,15,18,19,20,21,22,26,30,32,33,34,36,38,42,43,45,48,49,50,51,55,56,59,60,66,68,70)

C3 =rata-rata (2,4,6,7,8,12,13,14,16,17,23,25,27,28,35,37,39,41,47,53,54,61,63,64,67)

Setelah dilakukan sebanyak 2 iterasi maka nilai *Centroid* nya tidak ada perubahan lagi maka hasil adalah sebagai berikut :

*BCV*/*WCV* = 7,507 / 107,062  $= 0.070$ 

#### **3. ANALISA DAN HASIL**

Hasil tampilan antar muka adalah tahapan dimana sistem atau aplikasi siapun tuk dioperasikan pada keadaan yang sebenarnya sesuai dari hasil analisis dan perancangan yang dilakukan, sehingga akan diketahui apakah sistem atau aplikasi yang dibangun dapat menghasilkan suatu tujuan yang dicapai. Adapun Fungsi *interface* (antar muka) ini adalah untuk memberikan *input* dan menampilkan *output* dari aplikasi. Pada aplikasi ini memiliki *interface* yang terdiri dari *Form login, Form* Halaman*, Data Fauna*, dan *Form* Proses *K-Means.*

Dalam halaman utama untuk menampilkan pada tampilan *form* pada awal sistem yaitu *form* login dan menu utama. Adapun *form* halaman utama sebagai berikut.

1. *Form Login*

*Form Login* merupakan *form* untuk melakukan pengisian data awal *user* sebelum masuk ke *Form* Menu Utama. *Form* Login ini bertujuan untuk mengamankan sistem dari *user-user* yang tidak bertanggung jawab. Pada *form* ini, yang dilakukan adalah menginput *User* dan *Password* dengan benar dan sesuai dengan data yang telah di daftarkan pada database *login*. Berikut adalah tampilan *Form Login:*

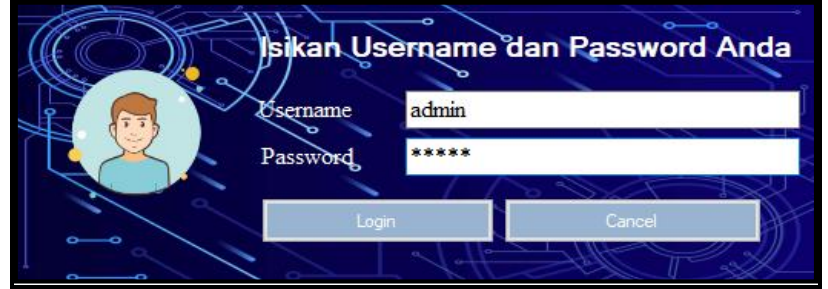

Gambar 1 *Form Login*

2. *Form* Menu Utama

*Form* Menu Utama digunakan sebagai penghubung untuk *Form* Data Fauna, *Form Input Data Centroid*, *Form* proses *K-Means*, dan Form Laporan *Cluster*. Di Dalam *Form* Menu Utama ini terdapat beberapa menu yang dimana diantaranya adalah menu Data Untuk menampilkan *Form* Data Fauna dan *Form Input Data Centroid*, menu proses untuk menampilkan *Form* Proses *K-Means*, menu Laporan *Cluster* untuk menampilkan *Form* Laporan Hasil Perhitungan Proses *K-Means* dan Menu Keluar untuk menutup aplikasi. Berikut adalah tampilan *Form* Menu Utama :

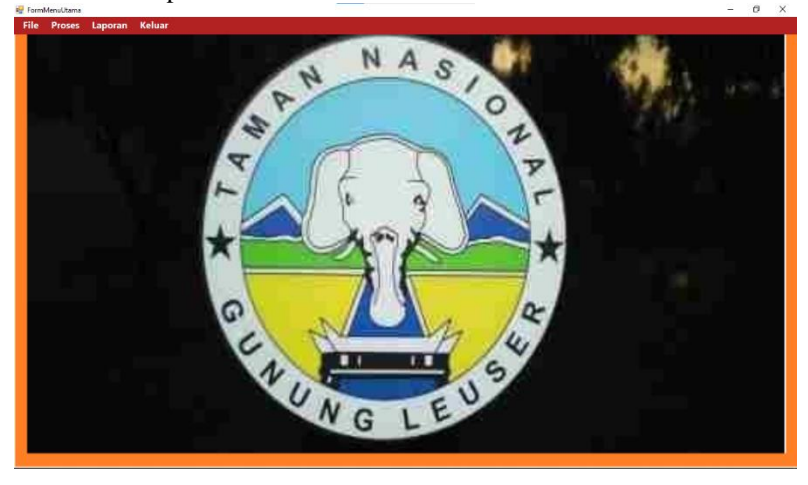

*Title of manuscript is short and clear, implies research results (First Author)*

#### Gambar 2 *Form Menu* Utama

Dalam administrator digunakan untuk menampilkan *form* pengolahan data penyimpanan kedalam *database* yaitu *Form* Data Fauna, *Form Input Data Centroid*, *Form* proses *K-Means*. Adapun *form* halaman adminstrator utama sebagai berikut.

1. *Form* Data Fauna

*Form* Data Fauna adalah *Form* pengolahan Data Fauna dalam menginput data, menyimpan data, mengubah data dan menghapus data. Adapun *Form Data* Fauna adalah sebagai berikut.

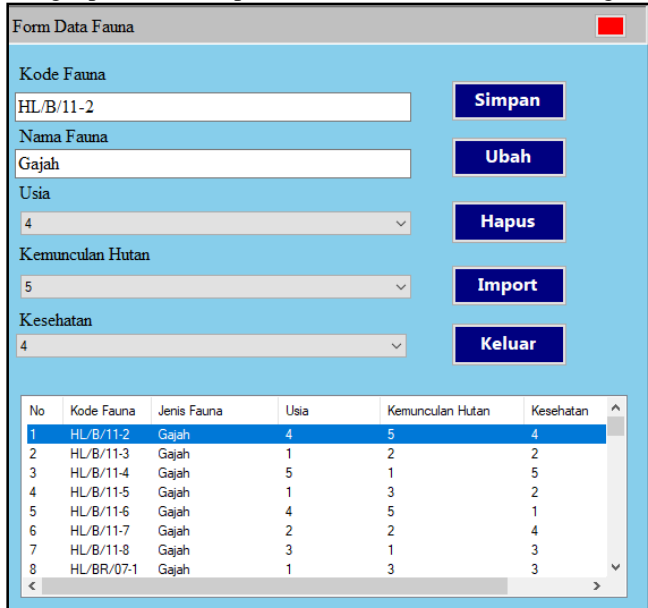

Gambar 3 *Form* Data Fauna

2. *Form Input* Nilai *Centroid*

*Form Input* Nilai *Centroid* adalah pengolahan data *Centroid* yang dapat di ubah jika Nilai *Centroid* nya ditentukan dengan Nilai *Centroid* yang berbeda. Adapun *Form Input* Nilai *Centroid* adalah sebagai berikut.

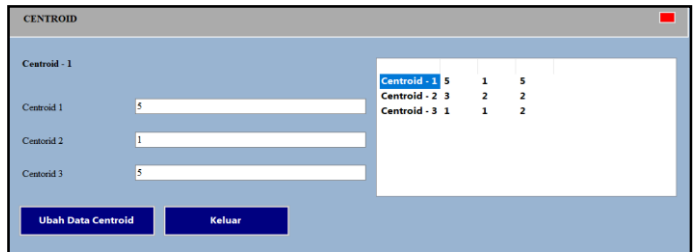

Gambar 4*Form Input* Nilai *Centroid*

3. *Form* Metode *K-Means*

*Form* Metode*K-Means* adalah proses perhitungan dalam mengelompokkan data dalam mengelompokkan data berdasarkan variabel yang sudah ditentukan. Adapun *Form* Metode*K-Means* adalah sebagai berikut.

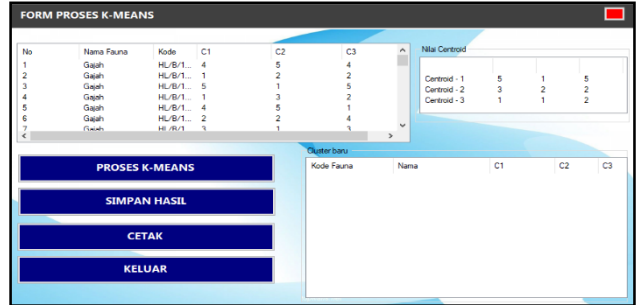

Gambar 5 *Form* Proses *K-Means*

Pada bagian ini anda diminta untuk melakukan pengujian dengan sampling data baru atau adanya penambahan *record* data dari hasil pengolahan data sementara. Dalam memasukkan data sampel variable, maka adapun hasil proses program dalam mengelompokkan data sebagai berikut:

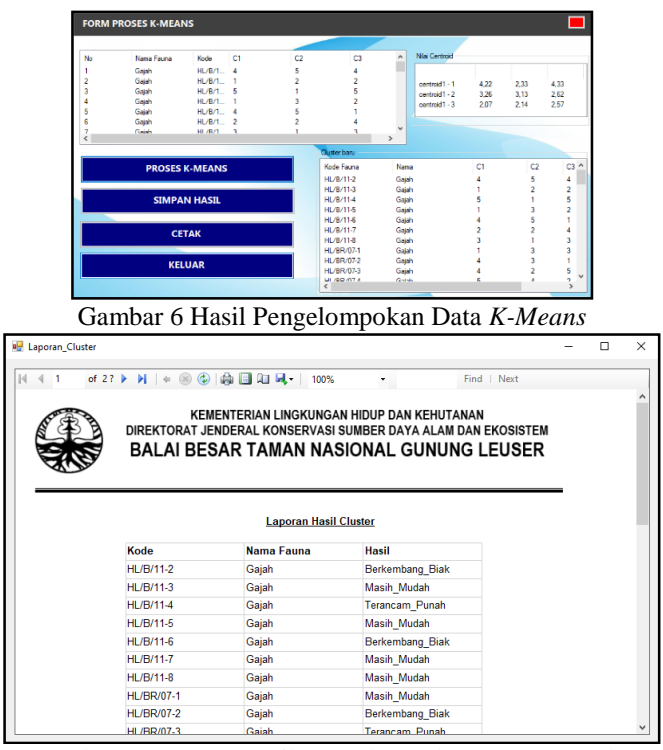

Gambar 7 Laporan Hasil Pengelompokan Fauna Langka

#### **4. KESIMPULAN**

Berdasarkan hasil analisa dari permasalahan yang terjadi dengan kasus yang di bahas tentang mengelompokan Fauna Langka dengan menerapakan algoritma *K-Means* terhadap sistem yang dirancang dan dibangun maka dapat ditarik kesimpulan sebagai berikut :

- 1. Dengan menganalisa dalam pengelompokkan data Fauna Langka yaitu menggunakan metode *K-Means* dengan Langka penerapan data *centroid*, hitung nilai jarak terdekat, kelompokkan data, perbarui *centroid*, banding kan nilai *centroid* dan jika nilai *centroid* tetap maka menampilkan pengelompokkan data Fauna Langka.
- 2. Dengan merancang sistem menggunakan *Class diagram*, alu sistem dengan aktor dengan menggunakan *activity diagram* ataupun *use case diagram* dan alur algoritma sistem menggunakan *flowchart* dalam penerapan algoritma *k-means*.
- 3. Dengan melakukan pengujian sistem dalam sistem dengan menggunakan bahasa pemograman *desktop*  dana menampilkan hasildalam bentuk laporan untuk mengetahui keakuratan dalam pengelompokkan data.

#### **UCAPAN TERIMA KASIH**

Terima Kasih diucapkan kepada kedua orang tuaserta keluarga yang selalu memberi motivasi, Doa dan dukungan moral maupun materi, serta pihak-pihak yang telah mendukung dalam proses pembuatan jurnal ini yang tidak dapat disebutkan satu persatu. Kiranya jurnal ini bisa memberi manfaat bagi pembaca dan dapat meningkatkan kualitas jurnal selanjutnya.

#### **REFERENSI**

- [1] D. Sunia, K. and A. P. Jusia, "Penerapan *Data mining* Untuk Clustering Data Penduduk Miskin Menggunakan Algoritma K-Means," *STIKOM Dinamika Bangsa,* pp. 121-134, 2019.
- [2] S. S. Helma, M. R. R. R and E. Normala, "Clustering pada Data Fasilitas Pelayanan Kesehatan Kota Pekanbaru Menggunakan Algoritma K-Means," *Seminar Nasional Teknologi Informasi, Komunikasi dan Industri (SNTIKI,* vol. I, no. 1, pp. 131-137, 2019.
- [3] F. Yunita, "Penerapan *Data mining* Menggunkan Algoritma K-Means Clustring Pada Penerimaan Mahasiswa Baru (Studi Kasus : Universitas Islam Indragiri)," *Jurnal SISTEMASI,* pp. 238-249, 2018.
- [4] G.Napitupuli, "Penerapan *Data mining* Terhadap Penjualan Pipa Pada Cv. Gaskindo Sentosa Menggunakan Metode Algoritma Apriori," *Jurnal Riset Informatika"*, 2019.
- [5] P. Winasis, "Penerapan *Data mining* ntuk Analisis Pola Belanja Konsumen Menggunakan Algoritma Apriori Pada Mall Cpm Jakarta*"*, 2019.
- [6] A. Rifa'i, "Penggunaan Metode K-Means Pada Analisa Dan Klasifikasi Capres 2019 Di Twitter*"*, *Pengembangan Rekayasa dan Teknologi*, 2019.

## **BIOGRAFI PENULIS**

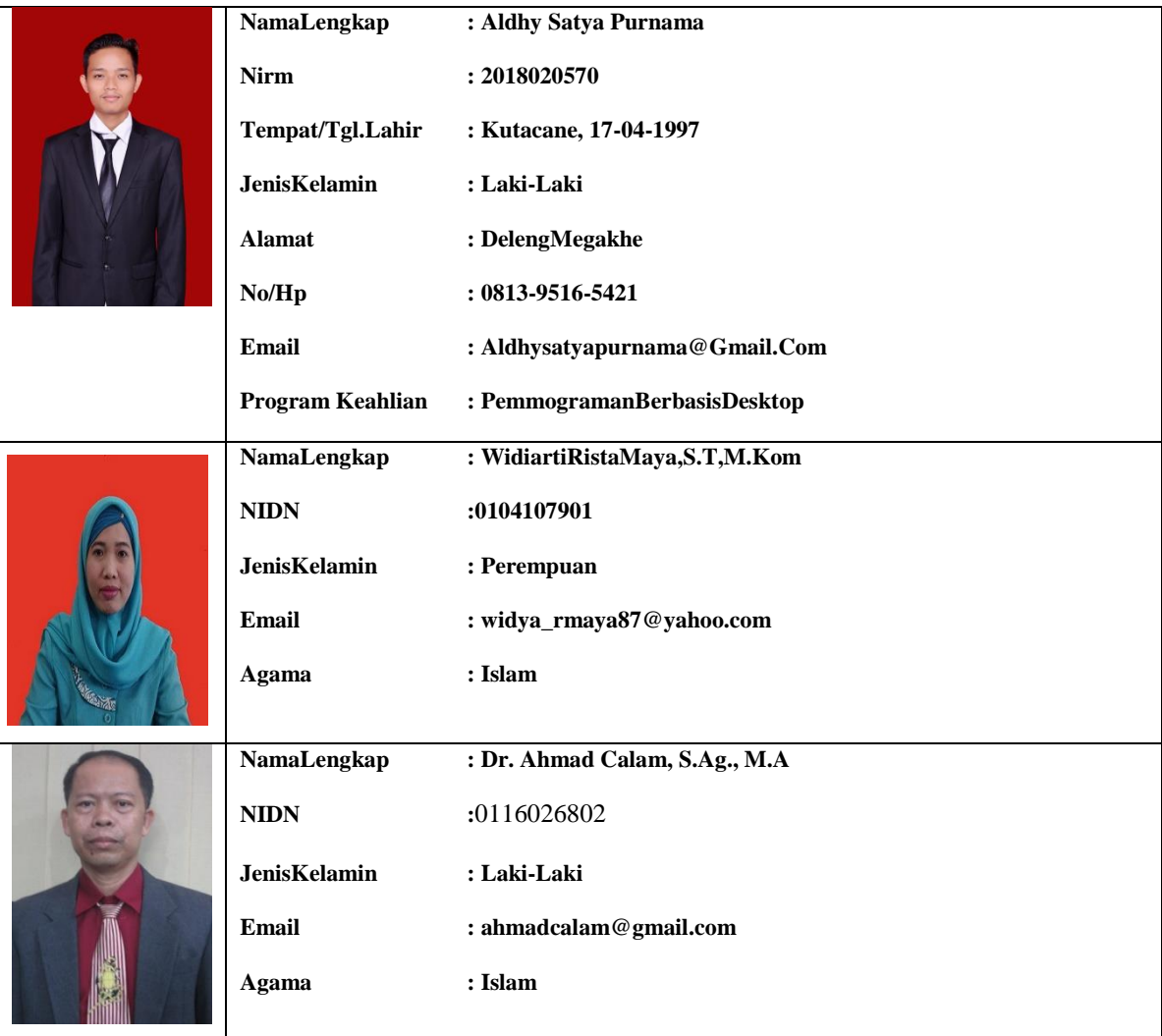